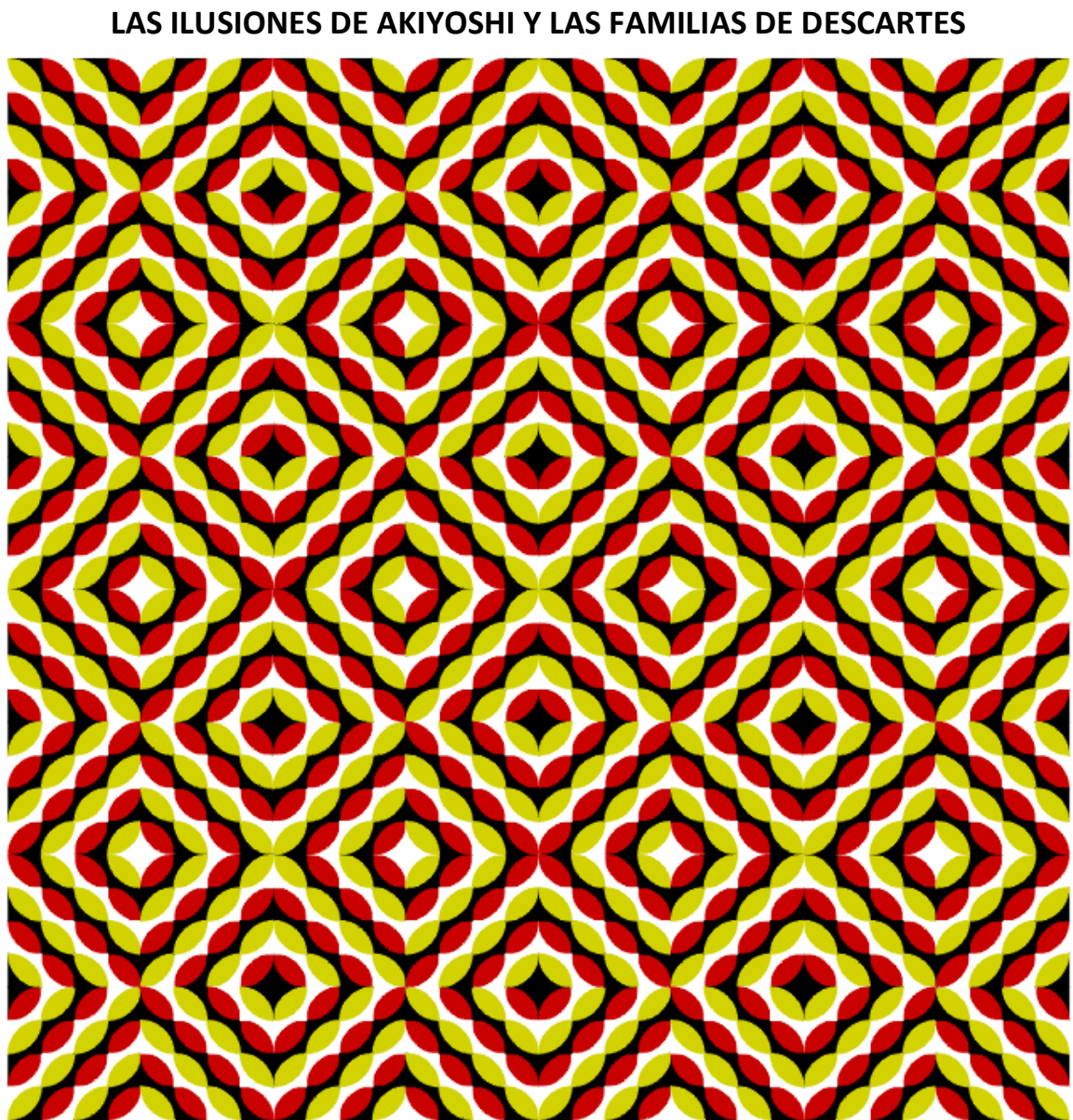

CLASE 20

Imagen tomada de Akiyoshi Kitaoka

Dedicaremos algunas clases a la construcción de imágenes ilusorias con el Nippe de Descartes. Una unidad didáctica titulada "Descartes y la Gestalt" se ha publicado en:

http://recursostic.educacion.es/descartes/web/materiales\_didacticos/gestalt/gestalt\_intro.htm

Como motivación inicial, te invitamos a visitarla y a observar todas las posibilidades que brinda Descartes 4. El material está compuesto de 97 imágenes en total, de las cuales 76 son applets. Hablemos, inicialmente de la Gestalt.

La Gestalt. La investigación científica sobre la naturaleza de la visión biológica ha presentado confusión desde una pregunta filosófica central: ¿el mundo que vemos alrededor de nosotros es el

mismo mundo real, o es simplemente una reproducción perceptiva de ese mundo? El neurocientífico Rodolfo Llinás afirma que los colores que vemos en los objetos son construcciones mentales, dichos objetos no poseen ese color, por el contario, lo rechazan; a ello se debe que veamos ese color. Esta postura no es aceptada por otros estudiosos del fenómeno. La mayoría de filósofos, por ejemplo, rechaza cualquier idea que suponga una percepción exacta de la realidad, idea que tildan de "realismo ingenuo"; una de sus discusiones se centra en si lo que vemos está en el objeto percibido o es una construcción de nuestra mente. Los científicos tienen sus propias disputas en torno a este fenómeno; desde la teoría newtoniana de la luz, pasando por la propuesta fisiológica de Helmholtz y Hering hasta llegar a los últimos hallazgos de la neurociencia, sólo han quedado más y más interrogantes. Por su parte, los psicólogos hacen su aporte con diferentes posturas, entre ellas la Gestalt.

El término Gestalt proviene del alemán y fue introducido por primera vez por Christian von Ehrenfels. No tiene una traducción única, aunque se lo entiende generalmente como "forma". Sin embargo, también podría traducirse como "figura", "configuración" e, incluso, "estructura" o "creación" (wikipedia).

La mente, según la Gestalt, configura los elementos que llegan a ella a través de una interrelación entre la percepción visual y las representaciones que guardamos en nuestra memoria. En esta unidad verificaremos que algunas formas o estructuras llegan a nuestra mente para ser configuradas en una forma distinta a la real. Igualmente, veremos como otras figuras, por su posición, aparentan imposibilidades geométricas.

El uso del Descartes, en algunos trabajos de la Gestalt, permite incluir ingredientes adicionales como la interactividad, las imágenes dinámicas y la posibilidad de ver las figuras eliminando los elementos distorsionantes o generadores de ilusiones. Parte del trabajo de las siguientes clases ha sido consultado en el ilusionario del profesor de matemáticas Juan Luis Roldán Calzado, que puedes consultar en http://www.ilusionario.es/. Algunas imágenes, en especial las de movimiento ilusorio, fueron consultadas en la página del profesor japonés Akiyoshi Kitaoka: http://www.ritsumei.ac.jp/~akitaoka/index-e.html. Por otra parte, en http://www.michaelbach.de/ot/index.html encontrarás 80 ilusiones ópticas de Michael Bach de la Universidad de Freiburgo (Alemania), algunas de ellas sirvieron de inspiración a ciertas actividades. Las ilusiones de contexto se basan en el trabajo del grupo de investigación del MIT: "Perceptual science group" liderado por Edward Adelson, algunos de sus resultados los puedes consultar en http://web.mit.edu/persci/. Finalmente, en http://www.cut-the-knot.org/index.shtml podrás disfrutar de una buena colección de ilusiones ópticas.

En esta clase aprenderemos sobre tres temas interesantes: las ilusiones visuales de Akiyoshi sobre movimiento, el concepto neurocientífico sobre el por qué de estas ilusiones y la construcción de familia de objetos con Descartes aplicado a este tipo de ilusión.

Akiyoshi Kitaoka. Profesor del departamento de Psicología en la Universidad de Ritsumeikan en Kyoto. Es uno de los expertos que investiga activamente en la ciencia de las ilusiones visuales. El profesor Kitaoka define una ilusión como: "apreciación errónea de un objeto real". Actualmente realiza investigaciones sobre ilusiones geométricas, cromáticas, luminosas, ilusiones móviles y el proceso visual. Para crear sus ilusiones, el profesor Kitaoka utiliza software de diseño gráfico como CorelDRAW, Adobe Illustrator, y el software de dibujo incluido en Microsoft Word, además de lenguajes de programación como Borland Delphi (Pascal). Todas las imágenes están construidas

para comprobar hipótesis que sirven para avanzar en su estudio de las ilusiones y sus aplicaciones en otras funciones visuales. El objetivo de su investigación es comprobar los mecanismos visuales a través de las ilusiones visuales. En un estudio para discernir por qué unas personas ven ilusiones y otras no, el profesor Kitaoka encontró una correlación estadísticamente significativa entre la edad y la magnitud de las ilusiones al utilizar su popular imagen "serpientes giratorias". La cuestión de por qué la personas de mayor edad perciben menos ilusiones que las personas jóvenes está siendo investigada por sus colaboradores, pero la hipótesis de que eso esté relacionado con movimientos involuntarios de los ojo y con la medida de los movimientos de los ojos, dará respuestas a esta cuestión $^1$ .

En su página personal (http://www.ritsumei.ac.jp/kic/~akitaoka/index-e.html), Akiyoshi clasifica sus ilusiones en las siguientes categorías: de movimiento anómalo, rotacionales, de expansión y contracción, serpientes giratorias, de color, Op Art, geométricas modernas y geométricas clásicas.

En la siguiente imagen aparece su más conocida ilusión de serpientes rotando<sup>2</sup>. Una variante a esta ilusión son los discos rotatorios, que producen un efecto similar y, por su simplicidad, construiremos con el Nippe Descartes. Akiyoshi nombra la ilusión que usaremos en actividad de esta clase como "Crystal balls".

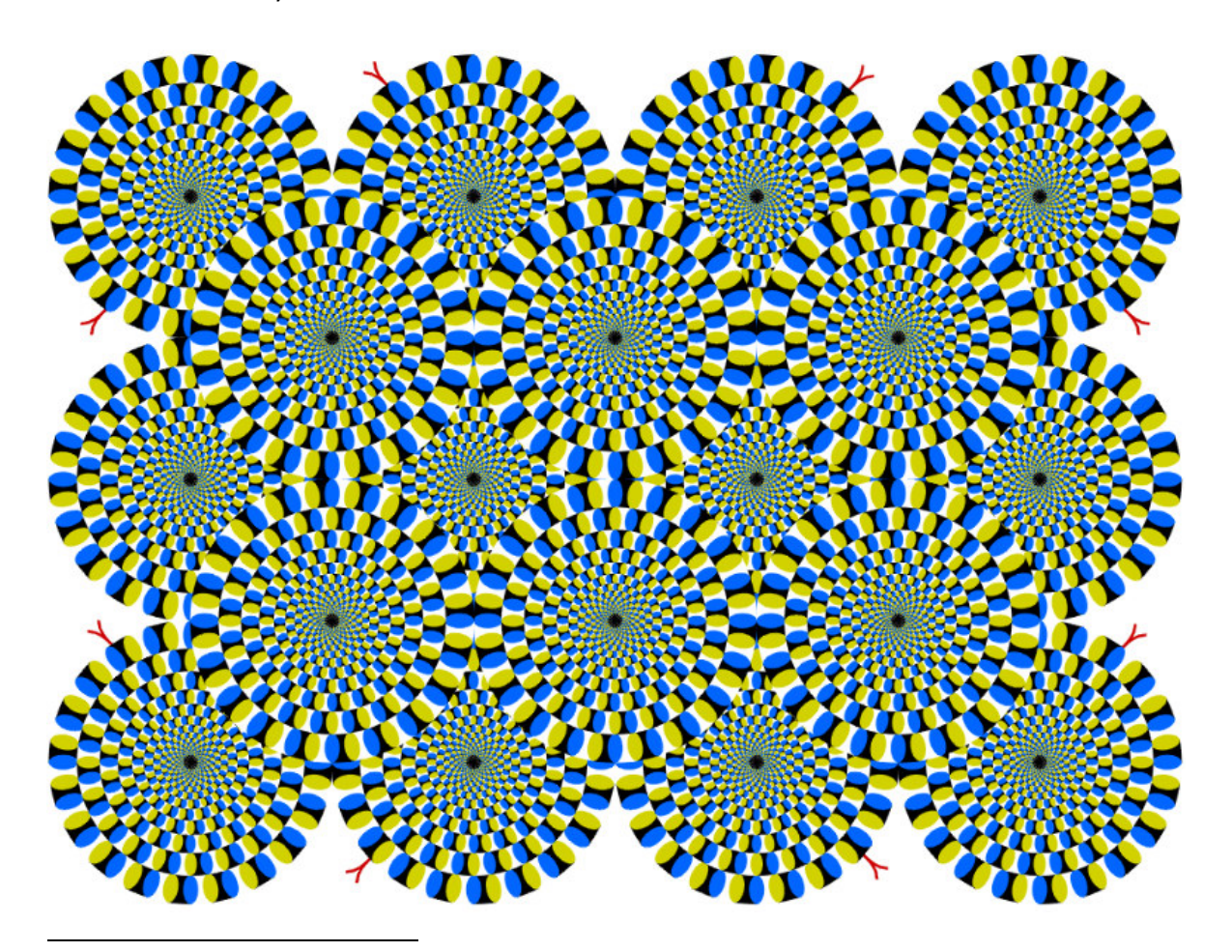

<sup>&</sup>lt;sup>1</sup> Información tomada de **Infovis.net** 

<sup>&</sup>lt;sup>2</sup> Esta imagen fue creada en 1999 y ampliamente publicada en 2003 en el libro de Akiyoshi "*Trick eyes*".

¿Qué dice la neurociencia sobre este tipo de ilusiones? La primera ilusión visual documentada fue descrita por Aristóteles (384-322 a. C.) en su tratado Parva Naturalia. Aristóteles se dio cuenta de que si uno observa un curso de agua durante un tiempo, y seguidamente se posa la mirada sobre objetos inmóviles cercanos al agua, estos objetos parecen moverse en dirección opuesta a la de la corriente.

La explicación a este fenómeno en particular y del movimiento ilusorio en general, la ofrecen la neurociencia a partir del comportamiento neuronal. La neurocientífica española Susana Martínez-Conde<sup>3</sup> y el neurocientífico americano Stephen L. Macknik presentan la siguiente versión científica:

Los neurocientíficos examinan los procesos cerebrales subyacentes a la percepción para entender nuestra experiencia del Universo, y las ilusiones visuales son una de sus herramientas más importantes. Pero, ¿qué es exactamente una ilusión visual? Se caracterizan por la disociación entre la realidad física y la percepción subjetiva de un objeto o evento en el espacio o el tiempo. Así, cuando experimentamos uno de estos "espejismos" podemos ver objetos que no existen, ignorar los presentes, o incluso ver distintas cosas de las que se encuentran frente a nosotros.

Debido a esta disociación entre percepción y realidad, las ilusiones visuales ilustran aquellos procesos cerebrales que fracasan al recrear el mundo físico con exactitud. Estas desconcertantes imágenes ayudan a entender los métodos de computación que el cerebro usa para construir nuestra realidad.

Frente a las ilusiones en movimiento, en especial las rotacionales, expresan,

<u>.</u>

Hay una razón por la que los círculos se mueven y por la que, aunque nos resistamos, las ilusiones ópticas nos hacen ver cosas que no son reales. Y esta razón es, como casi siempre, "económica": el cerebro es un órgano muy "caro" metabólicamente y, para colmo, bastante lento en relación con el ritmo al que se producen los cambios en nuestro entorno. Las ilusiones no son una aberración de los sentidos, sino el resultado de las ingeniosas estrategias que nuestro cerebro emplea para ahorrar energía y comprender el mundo que nos rodea en tiempo real.

Tenemos alrededor de 10<sup> $12$ </sup> neuronas, que se comunican por medio de impulsos eléctricos. Cada uno de estos impulsos nos cuesta 2,4<sup>9</sup> moléculas de ATP, la moneda energética de nuestro organismo. Sabiendo que de cada molécula de glucosa se obtienen 30 moléculas de ATP, podemos calcular que, para que una de nuestras neuronas dispare un impulso eléctrico por segundo, necesita emplear unos 0,020 gramos de azúcar.

A priori no parece un coste excesivo, pero la realidad es que cada neurona puede producir decenas, o incluso cientos de impulsos por segundo, con lo cual las cifras se disparan. En realidad, sólo podemos permitirnos que entre un 1 y un 10% de nuestras neuronas disparen impulsos en un

<sup>3</sup> Susana Martínez-Conde es directora del laboratorio de neurociencia visual en el Instituto Neurológico Barrows en Phoenix (Estados Unidos), es doctora en medicina y cirugía de la Universidad de Santiago de Compostela de España. En compañía de Macknik ha publicado varios artículos sobre las ilusiones visuales en revistas como Scientific American, Nature, Quo y Progress in Brain Research. Para mayor información, se puede consultar sus artículos en http://www.neuralcorrelate.com/smc/.

momento dado. Así, para usar menos azúcar hay que poner en acción el menor número de neuronas posible.

Así, cuando exploramos una escena visual, no analizamos toda la información disponible, sino que extraemos sólo una parte muy pequeña, la que consideramos más relevante. Seguidamente, realizamos una estimación de lo que estamos viendo en función de nuestra experiencia previa y de nuestro conocimiento sobre el mundo. Este poder estimativo de nuestro cerebro nos ha proporcionado inmensos beneficios en la lucha por la supervivencia. El coste, sin embargo, ha sido muy pequeño; al no recoger y procesar toda la información de la imagen, tenemos una rica variedad de ilusiones que nos asombran, divierten y confunden, pero que constituyen una verdadera ventana a través de la cual asomarnos a los mecanismos básicos de nuestro cerebro. $<sup>4</sup>$ </sup>

Actividad 1. Las serpientes en Descartes. Nuestra tarea en esta clase es construir una escena que represente la imagen ilusoria "Crystal balls", que permita cambiar los colores de los cristales, su tamaño y número. Una imagen obtenida del applet es la siguiente:

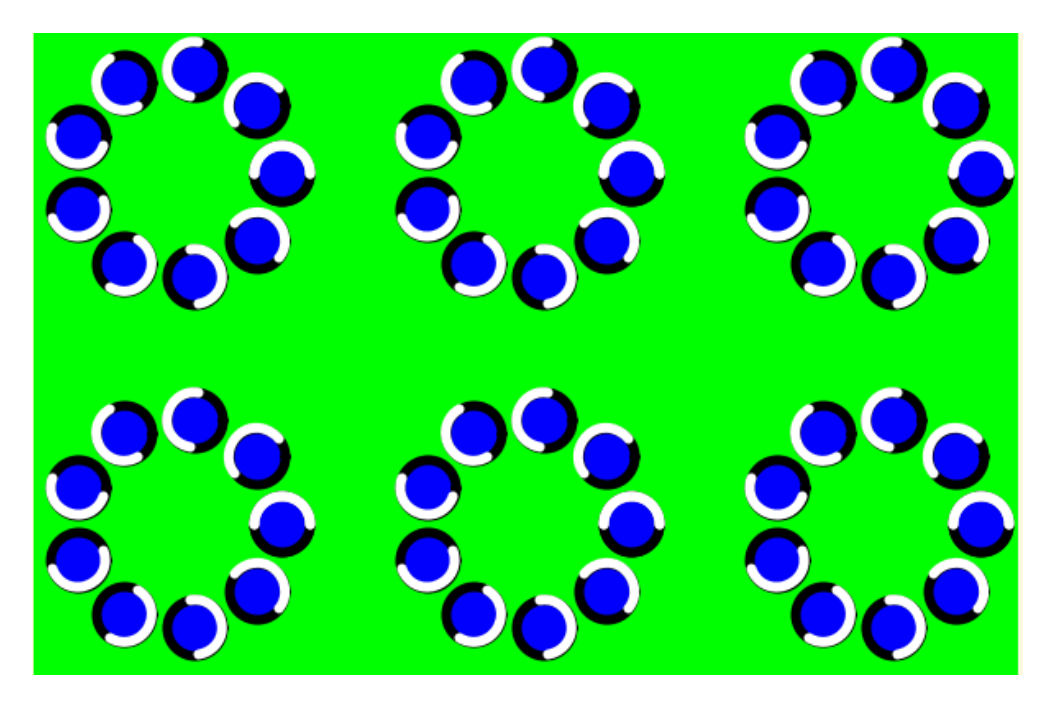

Dicen los neurocientíficos que nuestros ojos están en permanente movimiento, por ello la ilusión es casi inmediata. Si fijas tu mirada en un sitio cualquiera de la imagen, te darás cuenta que el movimiento merma hasta casi desaparecer.

Las familias de Descartes<sup>5</sup>. La imagen anterior consta de 54 círculos. Construirlos individualmente demanda mucho tiempo y esfuerzo. En escenas como ésta la opción familia que trae el Nippe cobra significado. La documentación técnica presenta las siguientes definiciones:

<u>.</u>

 $4$  Martinez-Conde S, Perez M, Martinez L (2005), Quo; 118, 110-115.

<sup>&</sup>lt;sup>5</sup> Esta opción sólo está disponible para gráficos 2D; sin embargo, los autores del applet: José Luis Abreu y Marta Oliveró, están incluyendo en la próxima versión la posibilidad de familias 3D.

Familia. Este selector permite convertir un gráfico en toda una familia de gráficos dependiente de un parámetro. Al seleccionar familia se activan los otros campos de la última línea: parámetro, intervalo y pasos. El autor puede así configurar la familia. El valor por defecto es no seleccionado.

Parámetro. Debe ser una sola palabra, de preferencia corta. Por defecto es s. El nombre del parámetro se puede utilizar en la definición del objeto gráfico para definir la familia. El programa dibujará los gráficos con los valores del parámetro recorriendo el intervalo especificado en el número de pasos elegido.

Intervalo. Debe contener dos expresiones reales entre corchetes y separadas por una coma. Por defecto es [0,1]. El parámetro recorre el intervalo definido entre el primero y el segundo valor en el número de pasos especificado.

Pasos. El parámetro recorre el intervalo definido entre el primero y el segundo valor en el número de pasos especificado y dibuja un gráfico al comenzar y después de cada paso, es decir, hace pasos+1 dibujos. En otras palabras, pasos es el número de subintervalos iguales en que se divide el intervalo y el parámetro pasa por los extremos de los subintervalos. El valor por defecto es 8.

Veamos un ejemplo para comprender mejor cada uno de las definiciones anteriores. Supongamos que queremos dibujar cinco círculos separados cuyos centros estén en el intervalo [-5, 5], para ello usaremos el gráfico arco<sup>6</sup>. Este gráfico nos solicita la información que aparece en la siguiente imagen:

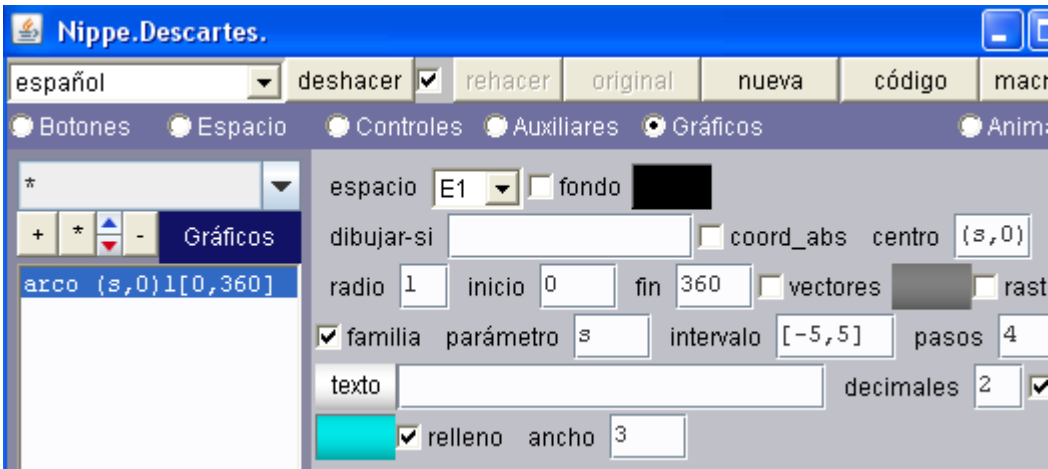

Centro. Por defecto es (0,0). Para hacer efectiva la opción familia, usaremos la siguiente expresión para el centro: (s, 0). Es decir, habrá un familia de círculos con centros a lo largo del eje x.

Radio: Debemos seleccionar un radio, que evite la intersección de los círculos. Usaremos el valor de uno (1).

Inicio y fin. Como se trata de un círculo, el inicio lo haremos en 0 grados y el final en 360 grados.

Familia. Activamos esta opción (ver imagen anterior) y cambiamos el intervalo a [-5, 5].

<u>.</u>

<sup>&</sup>lt;sup>6</sup> Otro gráfico que nos permite dibujar círculos es la ecuación. La elección de arco obedece a la posibilidad de usar la opción relleno.

Pasos. De acuerdo a la definición anterior, debemos asignar cuatro (4) pasos para que nos dibuje cinco círculos (pasos + 1). Activamos la casilla relleno, asignamos color y ancho de la circunferencia que limita el círculo y finalmente obtenemos la siguiente imagen.

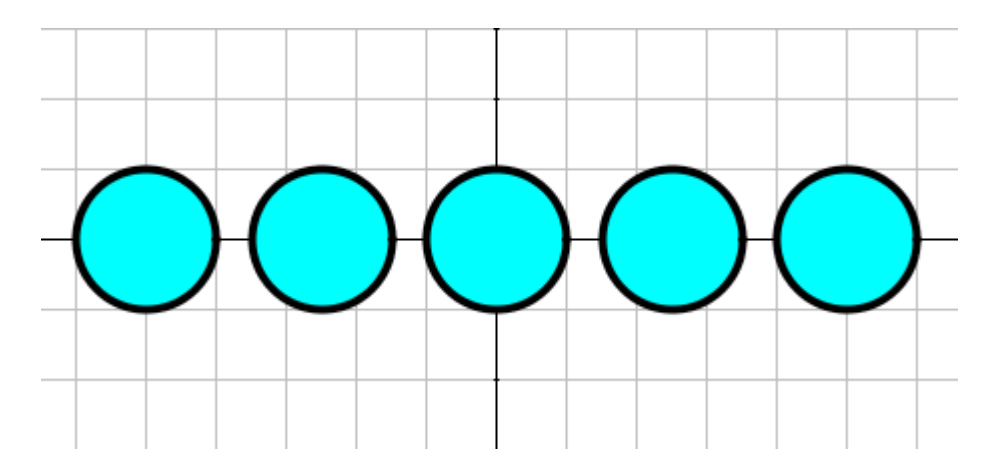

Ahora que conocemos el uso de la opción familia, podemos iniciar la construcción de nuestra primera ilusión visual "los círculos giratorios" o "crystal ball" de Akiyoshi. A continuación se describe cada paso para la construcción de esta escena.

- 1.1 Crea un archivo con el nombre clase 20a. Agrega una escena Descartes 4, con un tamaño del applet de  $600x425^7$ .
- 1.2 Espacio. Identifica el espacio, que aparece por defecto, como E1 (id = E1), cambia el color de fondo a verde<sup>8</sup>. Usaremos una escala de 20 y la posición del origen de coordenadas las cambiaremos a  $O.x = -200$  y  $O.y = -120$ . El por qué de estos valores los comprenderas cuando estemos diseñando los círculos.

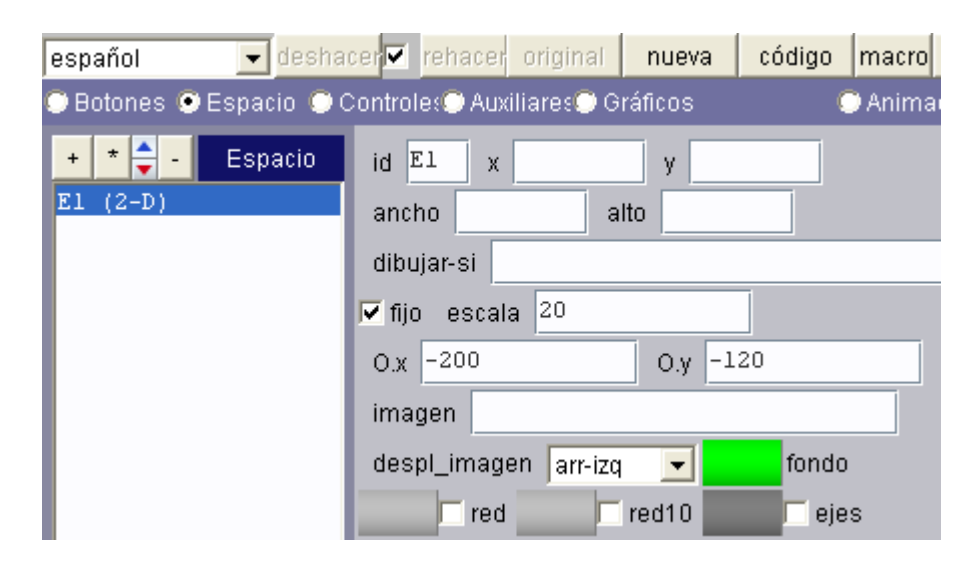

<sup>&</sup>lt;sup>7</sup> Recuerda que con la opción código puedes cambiar las dimensiones del applet.

-

 $^8$  El color es fundamental para que la ilusión surta efecto. Puedes probar con otros fondos para verificar lo anterior.

1.3 Controles. Usaremos seis controles que nos permitan interactuar con la escena creada.

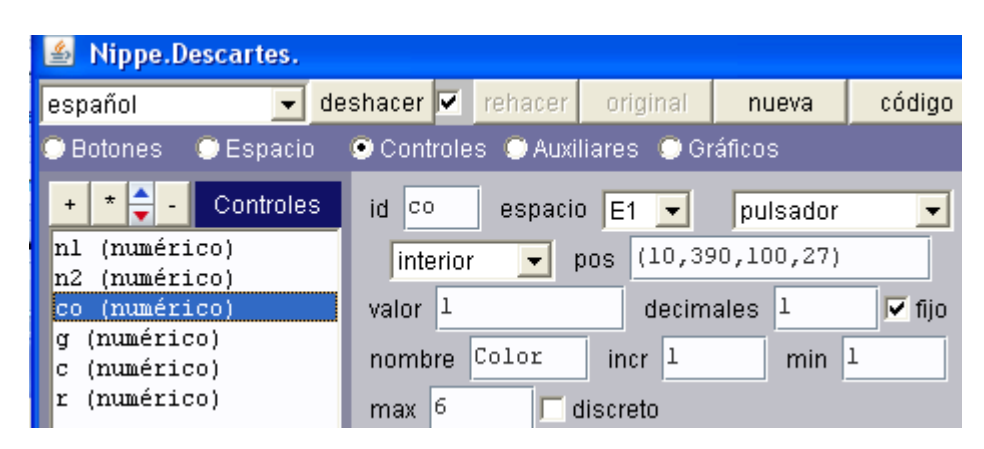

Botones control. Estos botones serán comunes en la mayoría de las escenas de ilusiones, su finalidad es activar o desactivar la parte gráfica que genera la ilusión o evidenciar que "no existe lo que vemos". Inserta un control tipo botón (n1) de nombre control ubicado en el interior de la escena con posición y tamaño dada por la siguiente expresión: (520, 395, 70, 22). Es decir, ubicado en las coordenadas (520, 395) del *applet*, con un ancho de 70 y una altura de 20.

En dibujar-si escribirás k=0. Asignarás un color de botón a tu gusto. Para ello usa en la casilla de imagen la siguiente expresión COLORES 303000-FFFFFF N 16. Esto significa que el botón tendra un color dado por el número RGB hexadecimal 303000 (para un color rojo, por ejemplo, sería: FF0000), un color de texto blanco (FFFFFF) en negrilla (\_N) y un tamaño de 16 (\_16). La acción del botón será calcular y el parámetro a calcular será k=1. En resumen, al hacer clic sobre el botón, el valor de k cambia a uno y el botón desaparece.

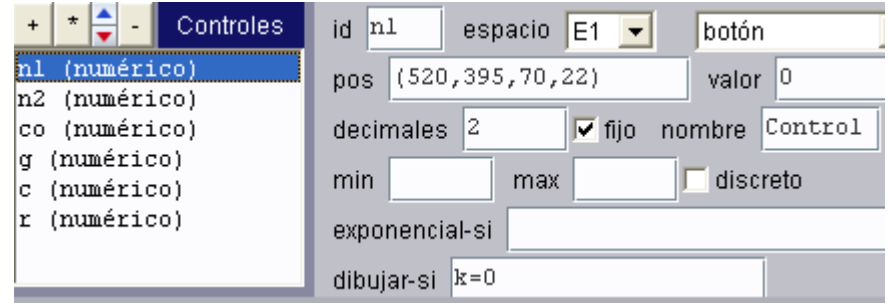

Crea otro botón similar (n2) con el mismo nombre y los siguientes cambios: en dibujar-si escribirás k=1, en imagen puedes usar otros colores, por ejemplo \_COLORES\_FFFF00\_FF0000\_N\_16 (botón amarillo y texto rojo). El parámetro calcular será k=0. En resumen, este botón aparecerá cuando se hace clic en el botón anterior y viceversa. ¡Haz clic en aplicar y verifica lo explicado hasta este punto!

Pulsadores. Los otros cuatro botones nos permitirán incluir el control sobre cuatro variables: radio, número de círculos, grosor de las circunferencias y color de los círculos. Usaremos controles tipo pulsador para ello. Inserta los siguientes cuatro controles al interior de la escena (ver imagen del primer control).

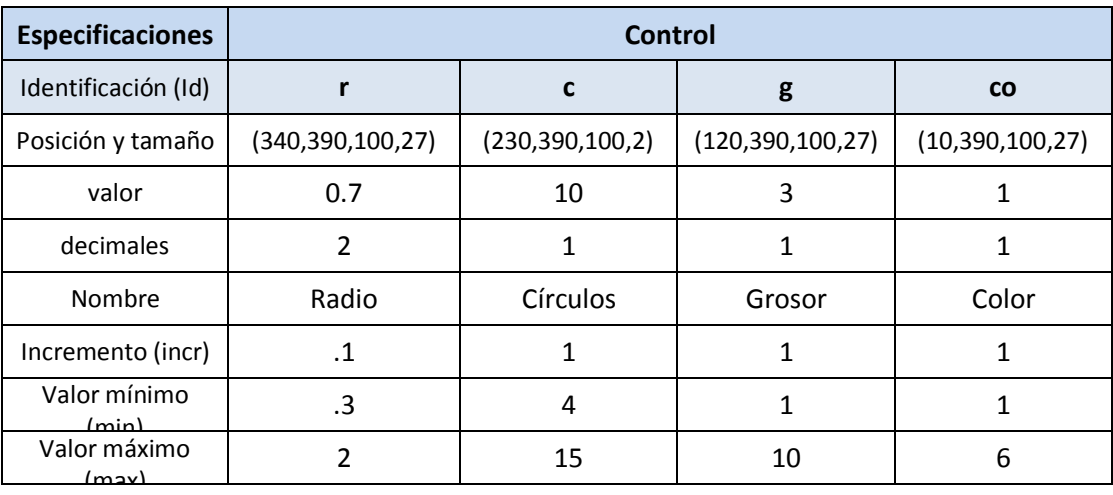

Los valores seleccionados significan que iniciaremos la escena con 60 círculos (10 por cada flor), cada uno con radio 0.7 un grosor de circunferencia de 3 y un color uno entre seis posibles. En el diseño de la gráfica final comprenderás mejor el funcionamiento de estas cuatro variables.

1.4 Auxiliares. Usaremos cinco auxiliares: una función, tres constantes y un algoritmo.

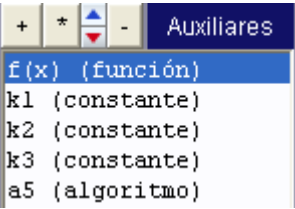

Función. Inserta la función  $f(x) = x$ . Esta función será común en algunas escenas y su utilidad será asignar el color de los círculos.

**Constantes.** Crea tres constantes con los siguientes nombres y valores:  $k1 = 0.99$ ,  $k2 = 0$ ,  $k3$ =0. Estos tres valores asignarán el color rojo a los círculos.

Algoritmo. Inserta un algoritmo como aparece en la figura derecha. Su utilidad es cambiar los valores RGB de los colores de los círculos. Las instrucciones completas del hacer son las siguientes:

 $k1 = (co=1)?.99:k1$  $k2 = (co=1)?0:k2$  $k3 = (co=1)?0:k3$  $k1 = (co=2)?.99: k1$ k2 = (co=2)?0.90:k2  $k3 = (co=2)?0: k3$  $k1 = (co=3)?.99:k1$  $k2 = (co=3)?0:k2$ k3 = (co=3)?0.99:k3  $k1 = (co=4)?0.2:k1$  $k2 = (co=4)?0.99:k2$  $k3 = (co=4)?0.5:k3$ 

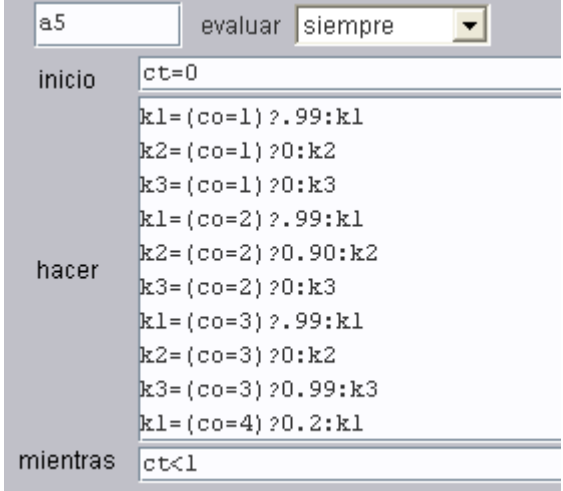

 $k1 = (co=5)?0:k1$ k2 = (co=5)?0.99:k2 k3 = (co=5)?0.99:k3  $k1 = (co=6)?0:k1$  $k2 = (co=6)?0:k2$  $k3 = (co=6)?0.99: k3$ 

Observa que hemos usado expresiones condicionales (consulta la clase 11).

1.5 Gráficos. Finalmente usaremos 16 familias de arcos que nos generarán las seis flores de la escena y los controles gráficos que eliminan la ilusión. En esta clase explicaremos cómo construir la primera flor. Te queda como tarea las demás flores.

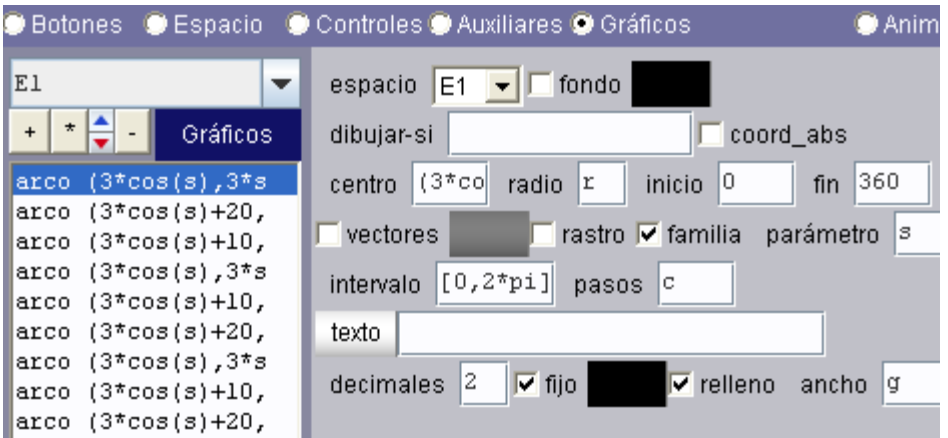

Círculos de la primera flor. Añade una familia de arcos (gráfico tipo arco) con las siguientes características:

Centro en (3\*cos(s), 3\*sen(s)). Observa que usamos una circunferencia de radio tres sobre la cual se ubicarán los centros de los círculos de la flor.

El radio será r. Es nuestro primer control tipo pulsador.

El inicio y fin del arco serán respectivamente 0 y 360 (recuerda el primer ejemplo).

Debes activar la opción familia, la cual tendrá un intervalo [0, 2\*pi]. Es decir, nuestros círculos se dibujaran a lo largo de la circunferencia de radio 3. El número de pasos tendrá un valor de c (nuestro segundo control tipo pulsador). El ancho estará dado por el tercer control tipo pulsador g.

Finalmente, asignarás a nuestros círculos el color que se muestra en la imagen derecha. Recuerda que el cuarto control tipo pulsador cambia este color en el algoritmo que insertaste en auxiliares.

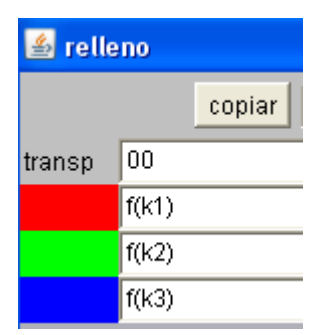

Arcos generadores de la ilusión. Inserta otra familia de arcos con las siguientes características:

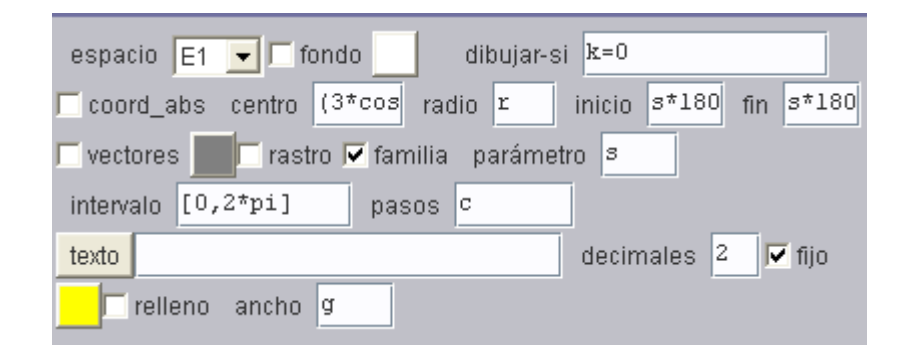

El mismo centro, radio, ancho y pasos de la familia anterior, y de color blanco. En dibujar-si debes escribir  $k = 0$ . Es decir, este arco se desactiva con el primer control tipo botón (desaparece la ilusión).

Debemos garantizar que este arco sea de 180º, para ello escribe en inicio: s\*180/pi y en fin: s\*180/pi+180 (observa que usamos el parámetro s para garantizar, también, una rotación de los arcos, que permite la ilusión rotacional).

Bueno, eso es todo. Recuerda tu tarea de las cinco flores restantes, te damos algunas pistas: Para la segunda flor usa este centro (3\*cos(s)+10, 3\*sen(s)). El applet final deber ser algo así como el que muestra la siguiente imagen:

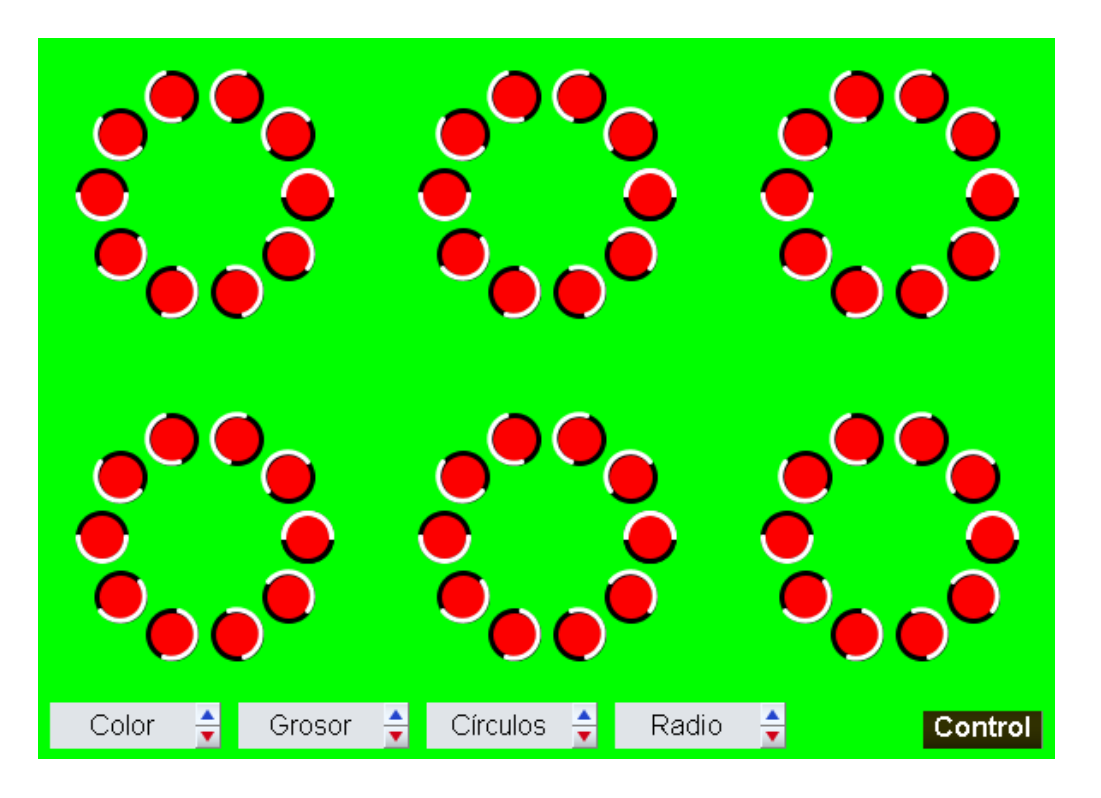

Practica con los controles hasta obtener las imágenes que muestren una ilusión más impactante.

Actividad 2. Con el uso de las familias de Descartes, diseña una escena que muestre una de las ilusiones que se muestran en la siguiente imagen. La primera es una ilusión de rotación, la segunda se conoce como la ondas de Akiyoshi.

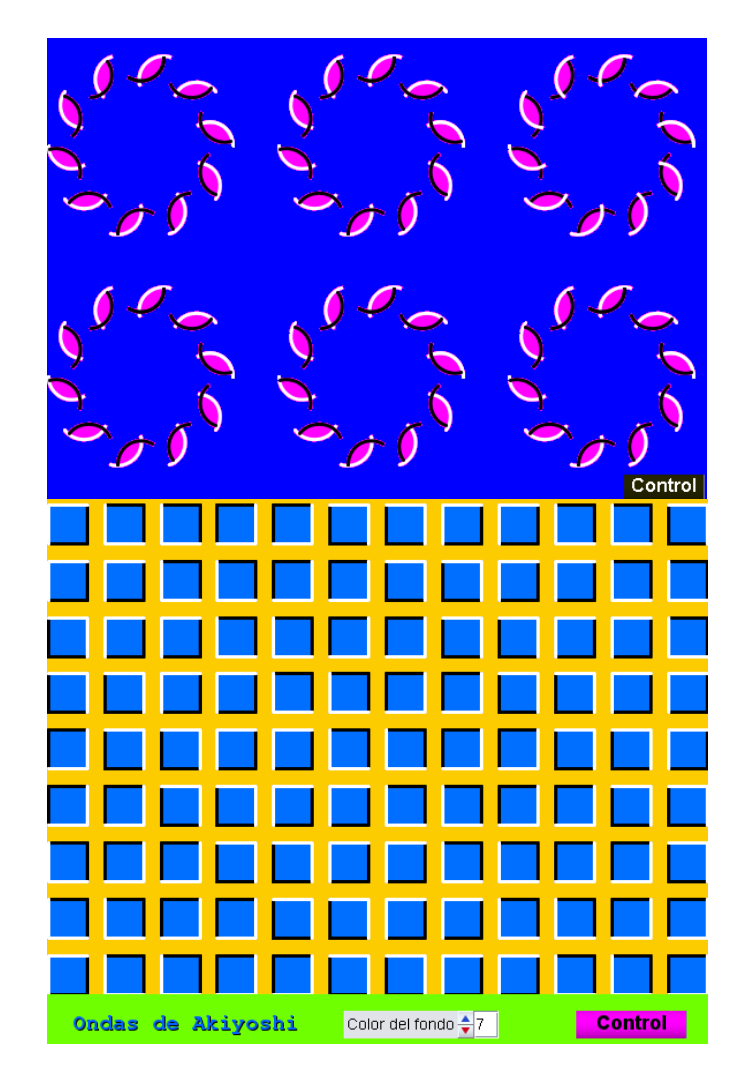

Hasta la próxima clase.